How to Prepare Revenue Remittances<br>A Guide for Courts and Traffic Violation Bureaus that do not use the Judicial Information System (JIS).

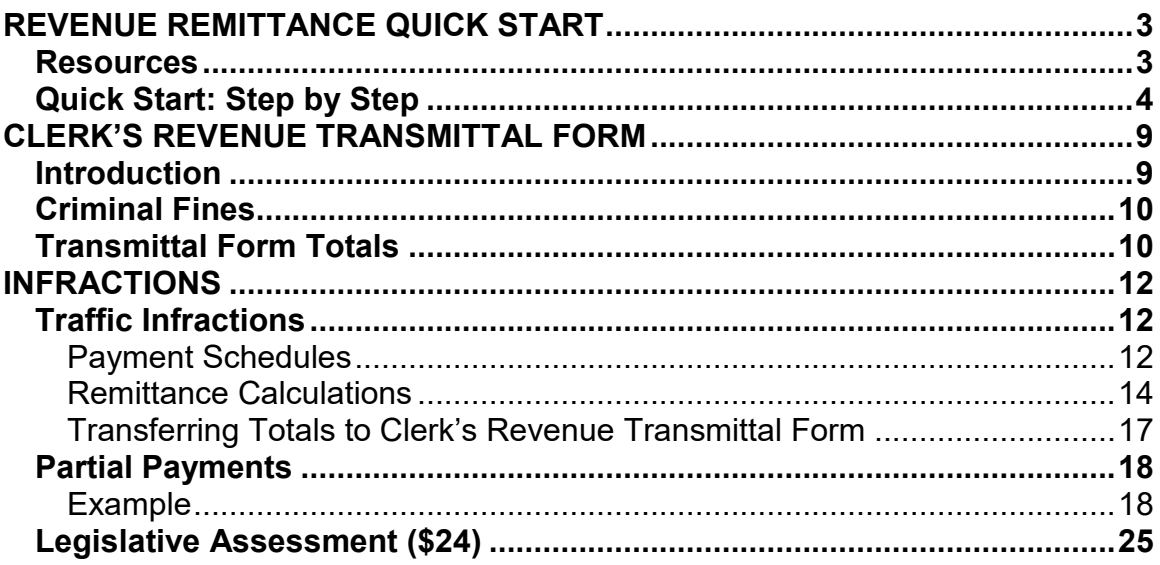

This page is meant to be blank.

# <span id="page-2-0"></span>**REVENUE REMITTANCE QUICK START**

For detailed instructions and illustrated examples, see the sections that follow this "Quick Start" section.

## <span id="page-2-1"></span>*Resources*

Find the forms and schedules referenced below at <http://www.courts.wa.gov/newsinfo/index.cfm?fa=newsinfo.infractionPenalties>.

#### **Clerk's Revenue Transmittal Form**

To report your remittances to the city/county Treasurer, use the Non-JIS Courts Clerk's Revenue Transmittal Form from the above Web page.

#### **Non-JIS Courts Infraction Payment Schedules**

Use this Excel file to begin identifying values that you will transfer to the Clerk's Revenue Transmittal Form.

#### **Non-JIS Courts Remittance Calculations**

Use this Excel file to complete calculations for the Clerk's Revenue Transmittal Form.

## <span id="page-3-0"></span>*Quick Start: Step by Step*

### **Infractions Paid**

- 1. Receipt an infraction payment.
- 2. Open the Non-JIS Courts Infraction Payment Schedules file.
- 3. Click the tab that matches the type of infraction:
	- Traffic Infraction (Green Tab)
	- Civil (Non-Traffic) Infraction (Yellow Tab)
	- School Zone Speeding (Orange Tab)
	- Emergency/Construction Speeding (Blue Tab)

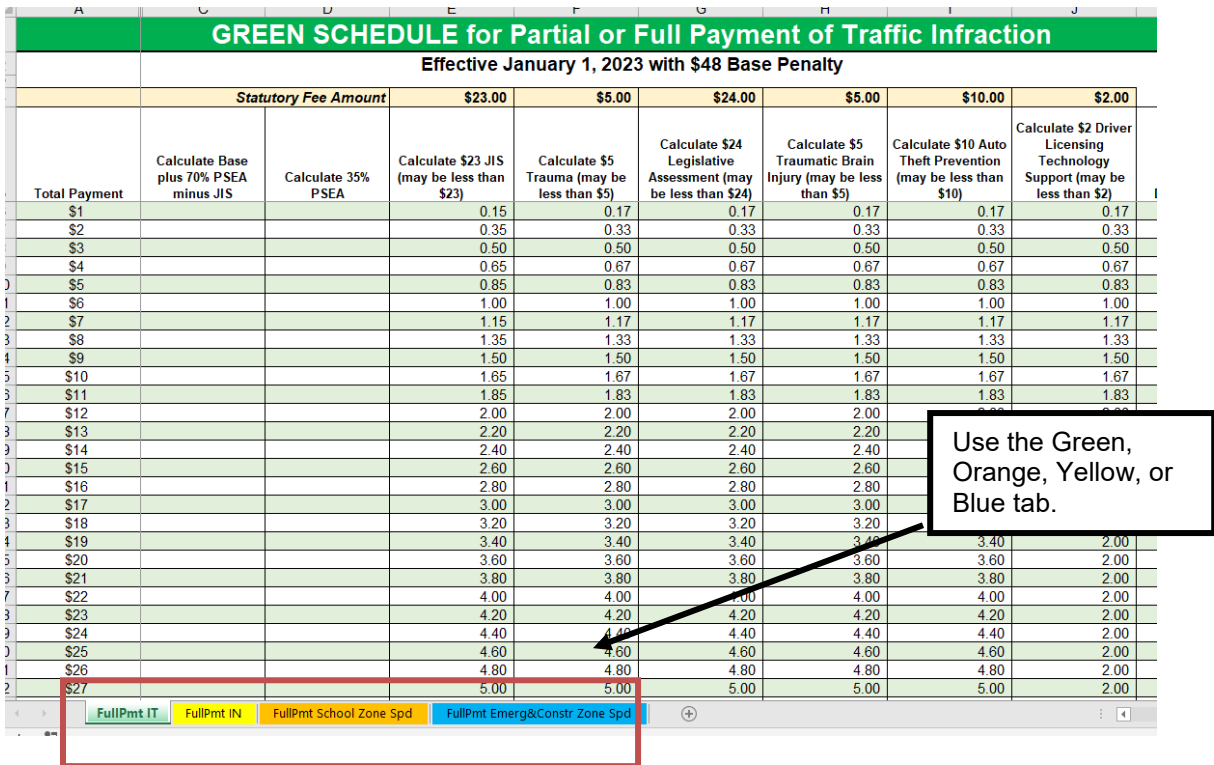

- 4. On the green, yellow, orange, or blue schedule find the line that matches the amount paid.
- 5. Make a note of the values listed on that line.
- 6. Open the Non-JIS Courts Remittance Calculations file.
- 7. Click the appropriate tab:
	- Traffic Infraction
	- Non-Traffic Infraction
	- School Zone Speeding
	- Emergency/Construction Speeding

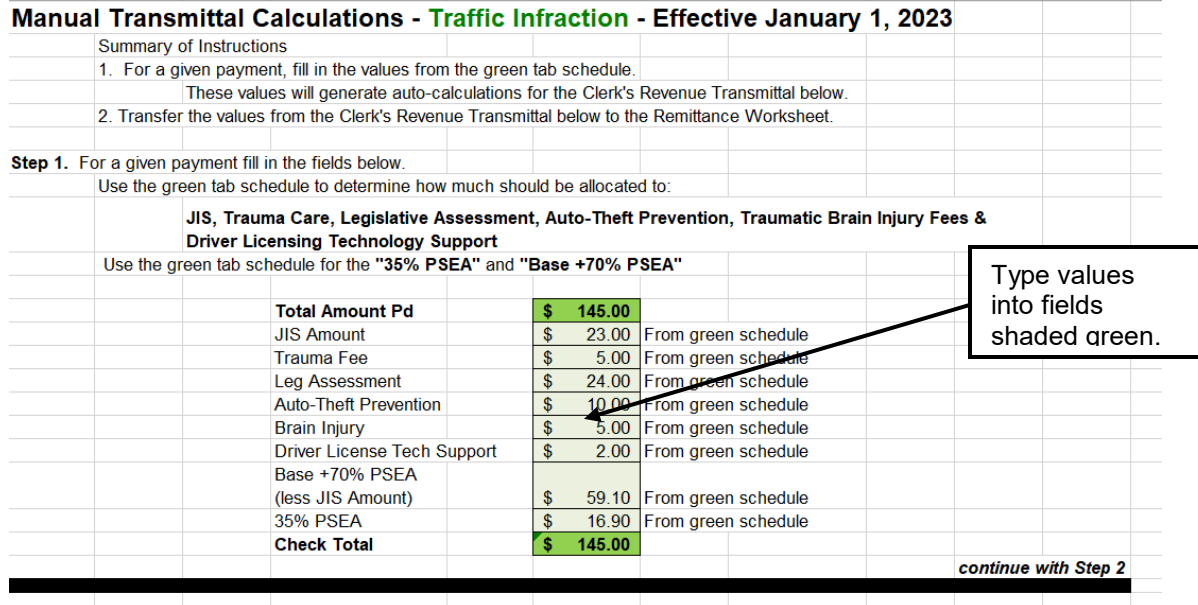

Step 2. Transfer the bold-face values below to the appropriate columns on the Traf(fic) Remit(tance) worksheet

- 8. In the green area of that worksheet, type the values you noted previously.
	- The worksheet automatically calculates the remittance amounts for this payment.
- 9. Scroll down to Step 2 of the Remittance Calculation worksheet.

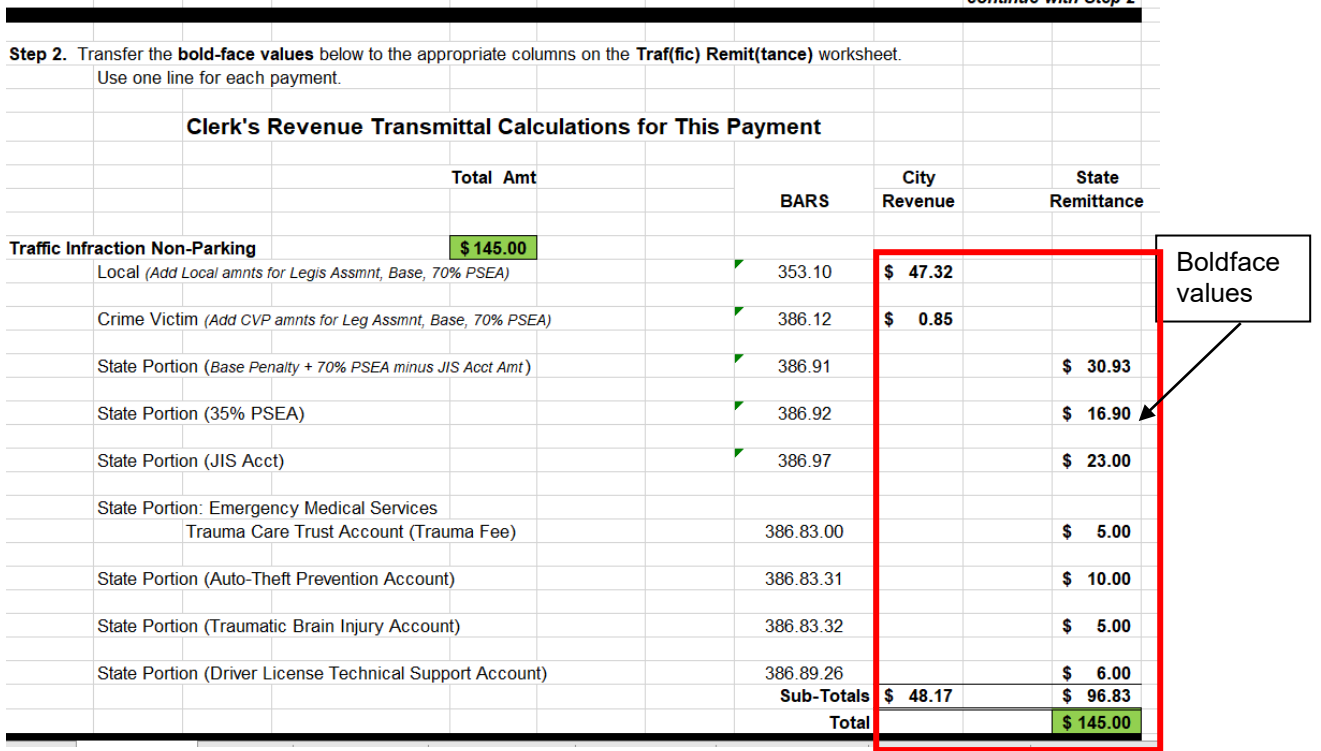

10.Print the whole page, or make a note of the values in boldface print.

- 11.In the Remittance Calculations file, click the Remittance tab associated with the type of infraction:
	- Traffic Remittance
	- Non-Traffic Remittance
	- School Zone Speeding Remittance
	- Emergency/Construction Speeding Remittance

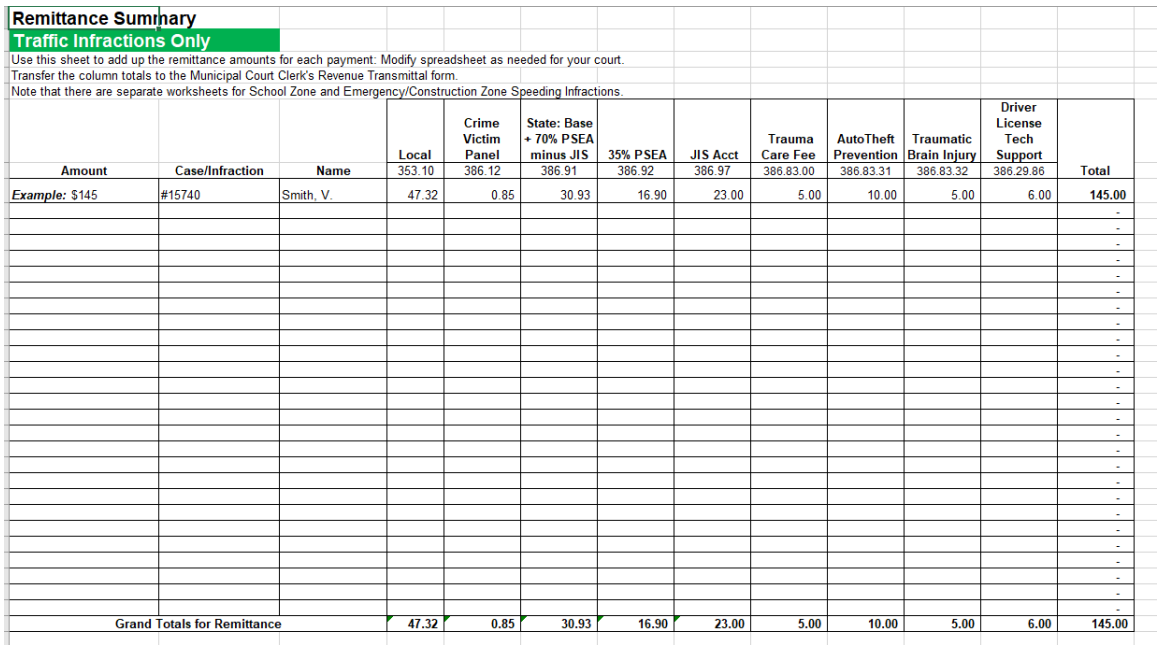

- 12.In the designated columns, type the boldface values you noted previously.
- 13.When you are ready to remit, use the totals at the bottom of these remittance worksheets.
- 14.On the Clerk's Revenue Transmittal Form, enter the totals from the remittance worksheets in the appropriate fields.

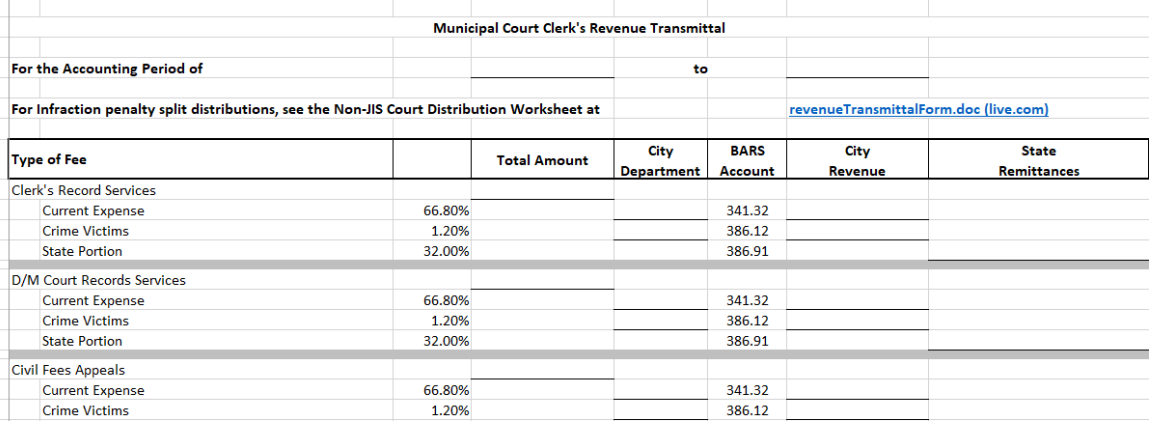

• Note the totals (by BARS code) at the end of the form.

## **Other Types of Payments**

- Partial Infraction Payments
	- See detailed instructions later in this Guide.
- Misdemeanors
	- Use the percentages listed on the Clerk's Revenue Transmittal Form.
- All other payments
	- Use the percentages listed on the Clerk's Revenue Transmittal Form.

# <span id="page-8-0"></span>**CLERK'S REVENUE TRANSMITTAL FORM**

## <span id="page-8-1"></span>*Introduction*

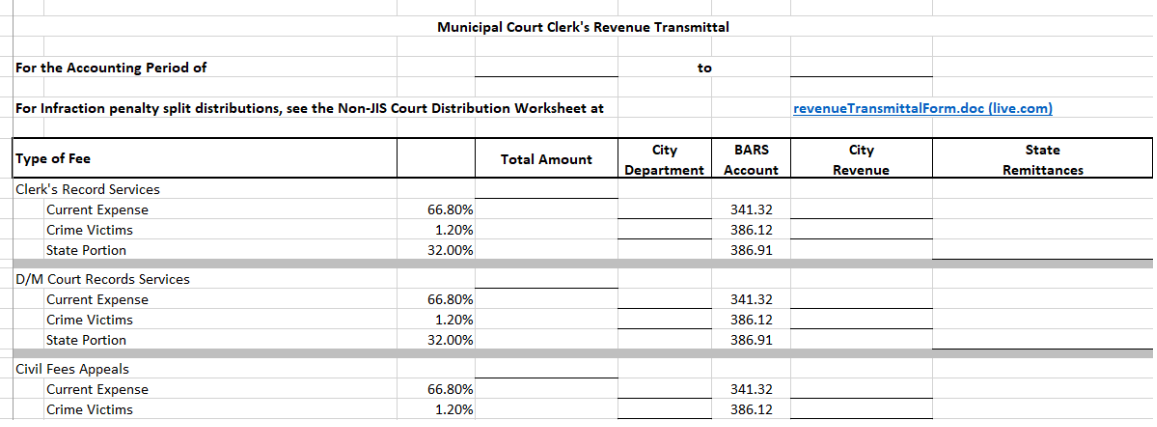

Use the Clerk's Revenue Transmittal Form to send payments to your county or city treasurer. The detail on this form will assist the treasurer to deposit the funds into the right accounts. Some of these accounts are local funds; some are state funds.

Excel spreadsheet calculations are required for filling out revenue for infractions. See below.

Other revenue can be calculated as you fill out the Transmittal Form itself.

You can find a copy of this form at <http://www.courts.wa.gov/newsinfo/index.cfm?fa=newsinfo.infractionPenalties> Click the link for Non-JIS Courts Clerk's Revenue Transmittal Form.

# <span id="page-9-0"></span>*Criminal Fines*

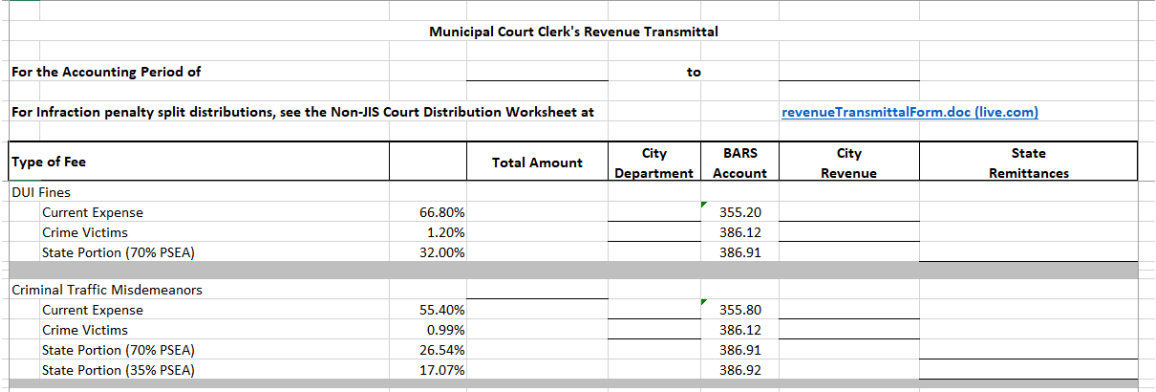

Criminal fines other then Driving Under the Influence (DUI) are split among

- The local general fund ("Current Expense", BARS code 355.20)
- The local Crime Victims Fund (BARS code 386.12)
- The 70% PSEA State Portion (BARS code 386.91)
- The 35% PSEA State Portion (BARS code 386.92)

In the example below, the court received \$1000 in criminal fines during the month.

<span id="page-9-1"></span>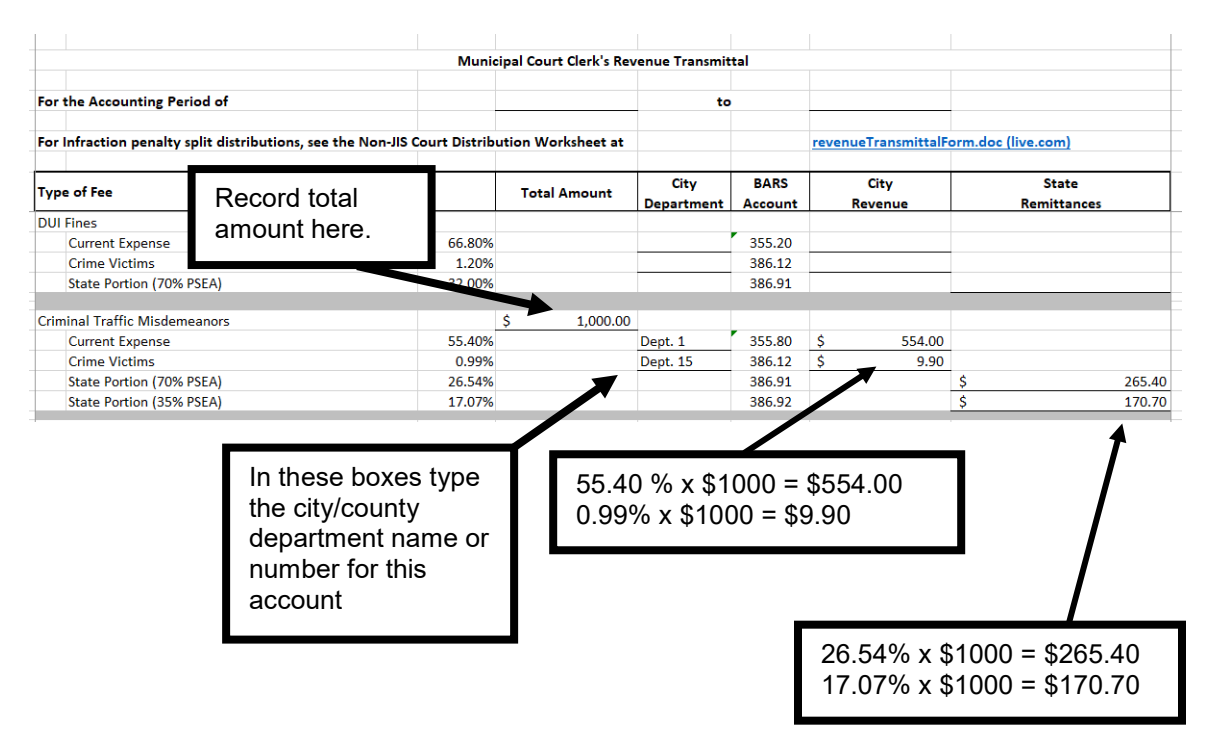

# *Transmittal Form Totals*

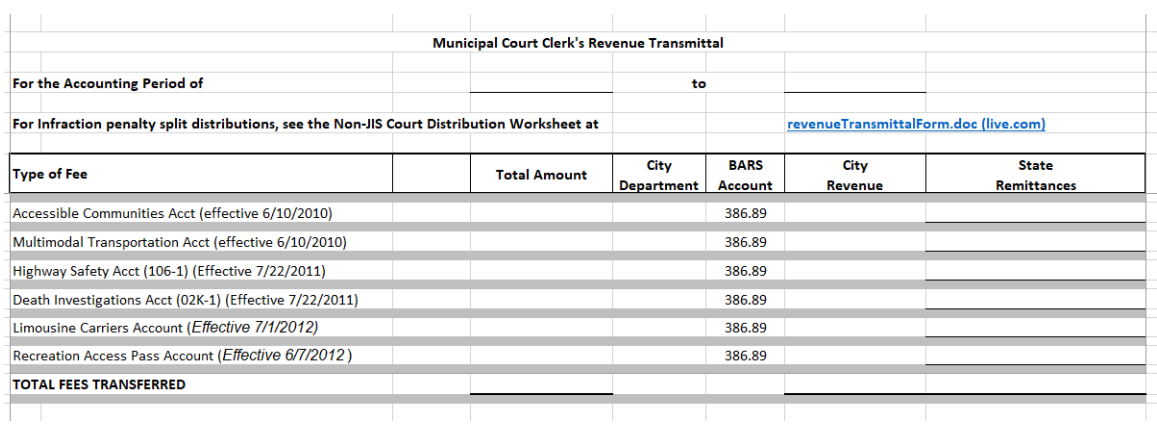

At the end of the transmittal form are total rows for each BARS code. The city/county treasurer will transfer the state remittance totals to the appropriate row of the State Treasurer's Cash Receipts Journal Form A8.

# <span id="page-11-0"></span>**INFRACTIONS**

The infraction sections of the Clerk's Revenue Transmittal Form require more complex calculations.

Use spreadsheet files for calculating distribution of payments for traffic infractions, non-traffic (civil) infractions, school zone speeding violations, and emergency/construction zone speeding violations.

## <span id="page-11-1"></span>*Traffic Infractions*

## <span id="page-11-2"></span>**Payment Schedules**

Non-JIS Court Infraction Payment Schedules are available at [http://www.courts.wa.gov/newsinfo/index.cfm?fa=newsinfo.infractionPenalties.](http://www.courts.wa.gov/newsinfo/index.cfm?fa=newsinfo.infractionPenalties)

On the following pages is an illustration of using the payment schedule, remittance calculations, and remittance summary for traffic infractions ("green schedule").

The same process outlined for the "green schedule" is followed for the "yellow" Non-Traffic Infractions, "orange" School Zone Speeding, and "blue" Emergency/Construction Zone.

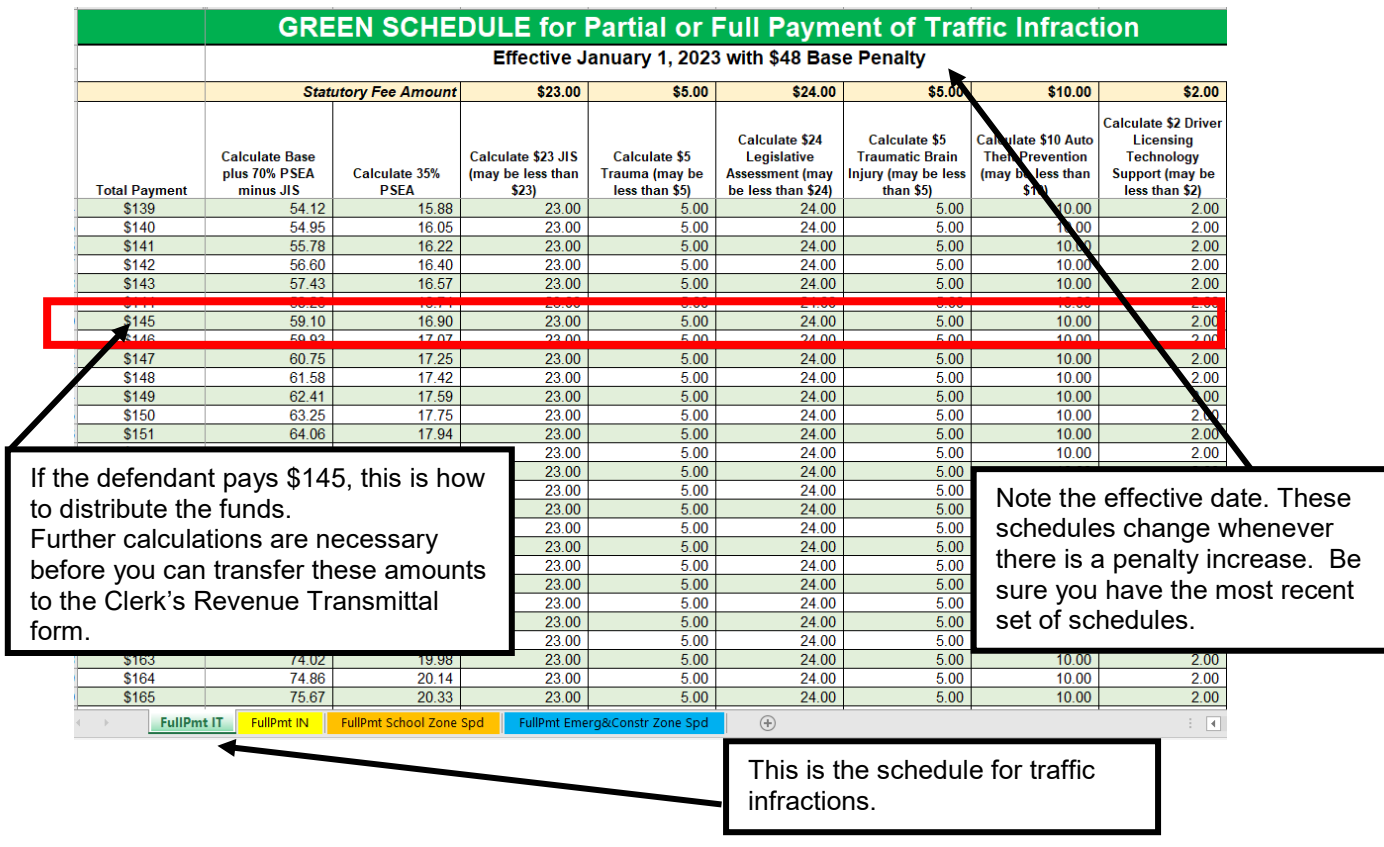

## <span id="page-13-0"></span>**Remittance Calculations**

A Remittance Calculation Excel file performs the calculations necessary to provide you with totals for the Clerk's Revenue Transmittal Form. See the illustrations that follow.

The Non-JIS Courts Remittance Calculations file is available at [http://www.courts.wa.gov/newsinfo/index.cfm?fa=newsinfo.infractionPenalties.](http://www.courts.wa.gov/newsinfo/index.cfm?fa=newsinfo.infractionPenalties)

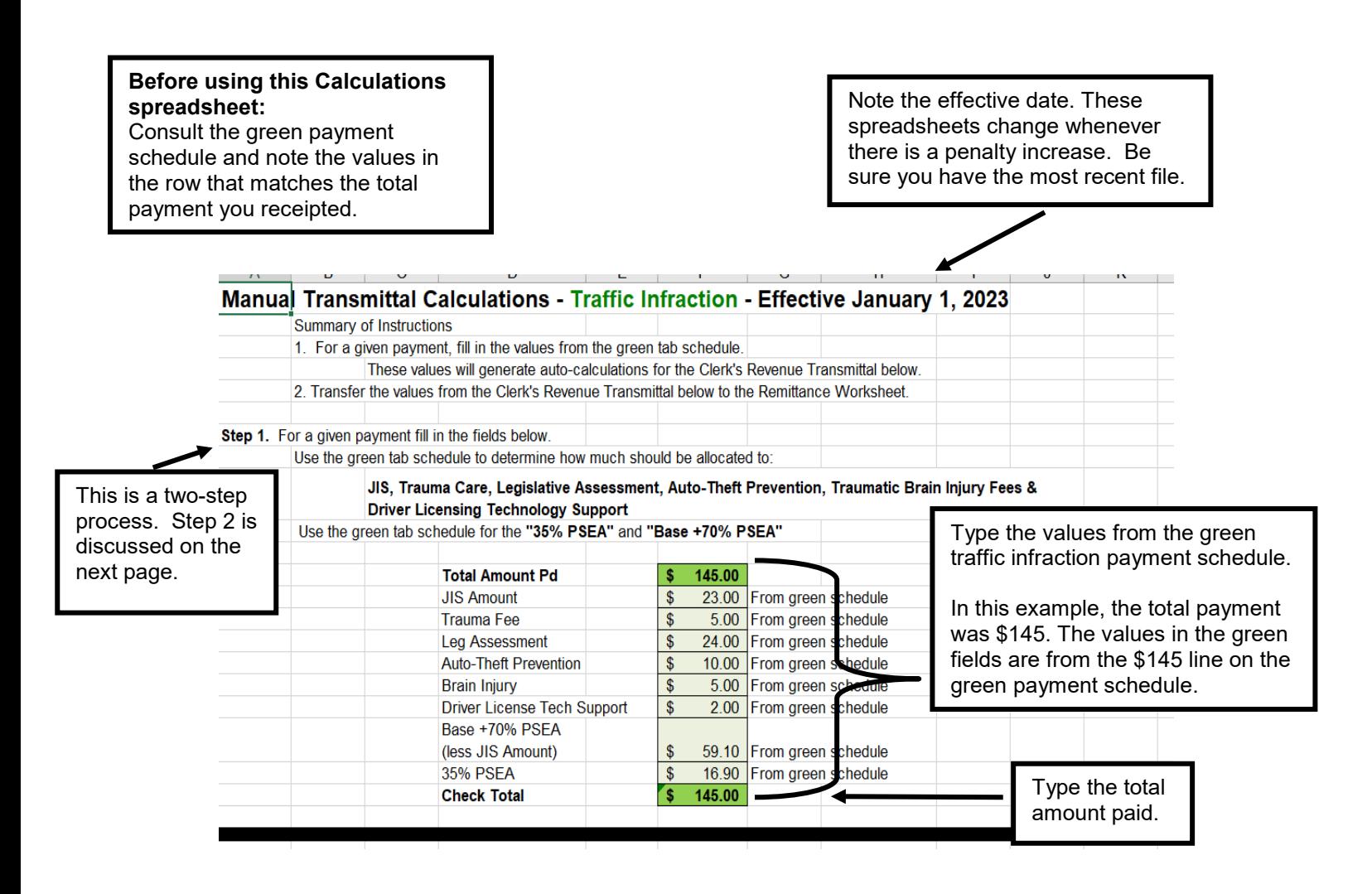

See next page for Step 2.

Scroll down the page to These Step 2. boldface values commue with step match Step 2. Transfer the bold-face values below to the appropriate columns on the Traf(fic) Remit(tance) worksheet. columns on Use one line for each payment. the next The results of the worksheet **Clerk's Revenue Transmittal Calculations for This Payment** automatic calculations **Total Amt** City **State** display in boldface type. **BARS** Revenue Remittance **Traffic Infraction Non-Parking**  $$145.00$ Local (Add Local amnts for Legis Assmnt, Base, 70% PSEA) 53.10  $$47.32$ 386.12  $0.85$ Crime Victim (Add CVP amnts for Leg Assmnt, Base, 70% PSEA) The 386.91  $$30.93$ State Portion (Base Penalty + 70% PSEA minus JIS Acct Amt) boldface 386.9 State Portion (35% PSEA)  $$16.90$ numbers and their State Portion (JIS Acct) 386.97  $$23.00$ labels also **State Portion: Emergency Medical Services** match fields Trauma Care Trust Account (Trauma Fee) 386 83  $$ 5.00$ on the State Portion (Auto-Theft Prevention Account) **Remittance** 386.83.31  $$10.00$ **Transmittal** State Portion (Traumatic Brain Injury Account) 386.83.32 \$  $5.00$ Form. State Portion (Driver License Technical Support Account) 386 89 26 6.00 Sub-Totals \$ 48.17  $$96.83$  $$145.00$ Total Trafinfrac Calc Traf Remit | NonTrafinfr Calc | NonTrafinfr Remit | SchlZnSpeed Calc | SchlZnSpeed Remit | Emer&ConstrZn Calc Emer&Constr... Manually copy the boldface values to the Traffic • Note that there are two worksheets for Remittance Summary worksheet available behind each infraction type. the Traffic Remittance tab. • One worksheet calculates the distribution of a single payment. The Remittance worksheet totals all the payment distributions for that infraction type.

After you enter the values for Step 1, the spreadsheet automatically calculates remittance amounts for this payment.

- Print this page of Traffic Infraction calculations.
- Choose the **Traffic Remittance** tab.

Julie Traffic Infraction / Traffic Remittance / School Zone / School Zone Remit / NonTraffic Infr / Non Traffc Remit

On the Remittance Summary for traffic infractions, enter the boldface values from the automatic calculations on the previous worksheet.

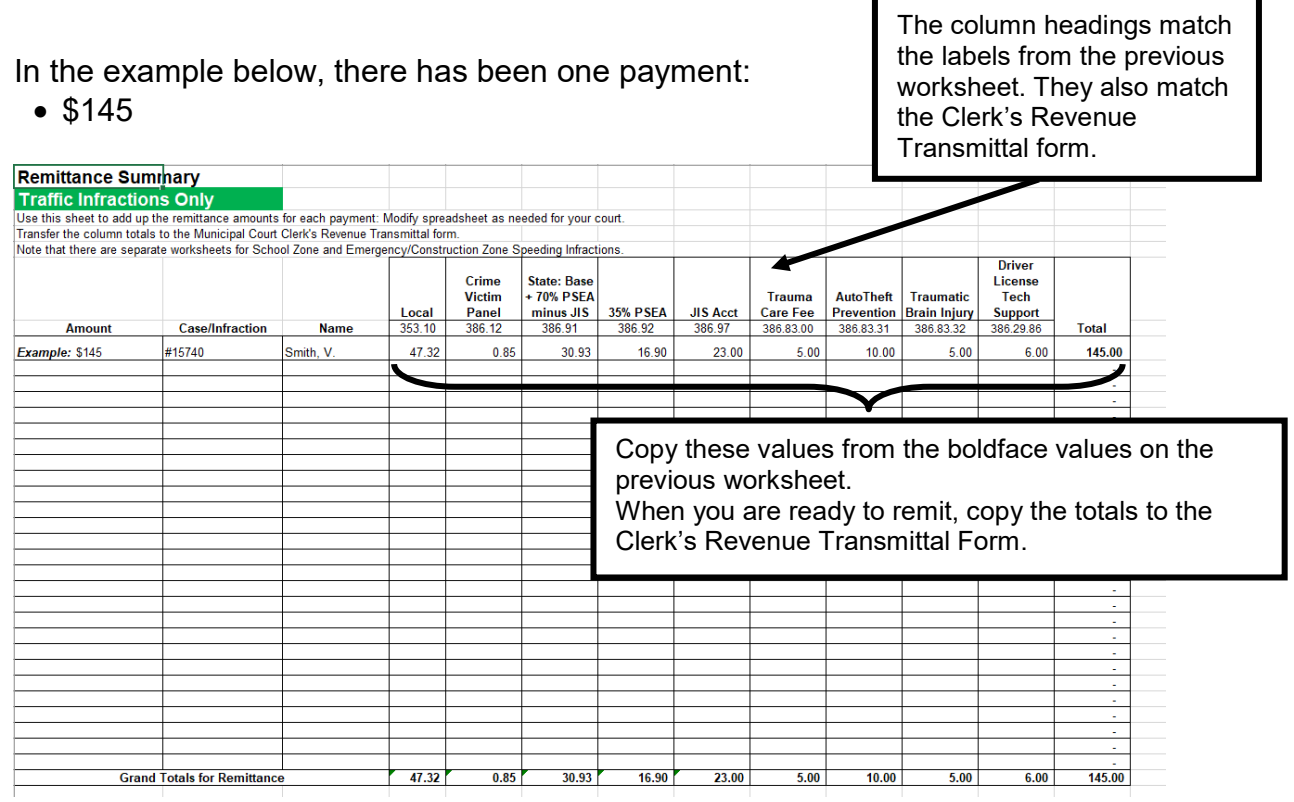

- Court staff will continue to enter calculation results as traffic infraction payments are made (may include multiple entries).
- When the court is ready to remit, court staff will copy the totals from this Remittance Summary page to the traffic infraction section of the Clerk's Revenue Transmittal Form.
- The same process outlined here for the "green schedule" is followed for the "yellow" Non-Traffic Infractions, "orange" School Zone Speeding, and "blue" Emergency/Construction Zone schedules.

## <span id="page-16-0"></span>**Transferring Totals to Clerk's Revenue Transmittal Form**

When you are ready to remit, transfer the traffic infraction totals from the Remittance Calculations file to the Clerk's Revenue Transmittal Form.

In the example below, the court has transferred the totals from the Traffic Remittance Summary (see previous page) to the traffic infraction section of the Clerk's Revenue Transmittal Form.

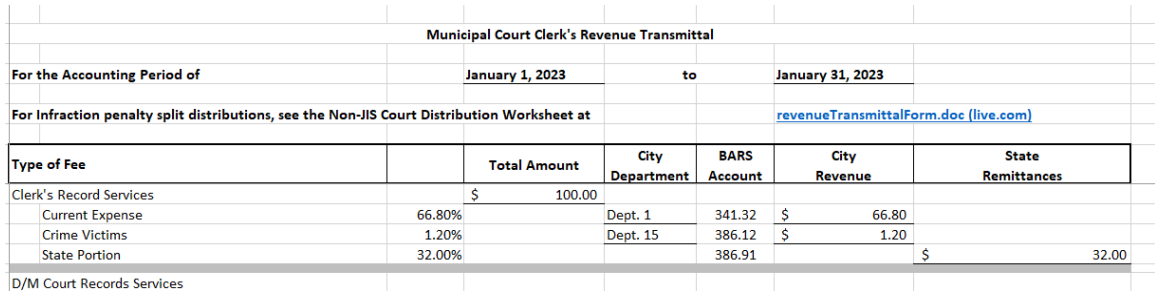

**Note**: You may have to round up or down by a penny to come out even. This is because many of the spreadsheet calculations involve rounding.

## <span id="page-17-0"></span>*Partial Payments*

Sometimes you may accept partial payments. The example below shows you how to use the worksheets for partial payments.

## <span id="page-17-1"></span>**Example**

In the following example, the court receives two payments from a traffic defendant.

- The first payment is \$45.
- The second payment is \$100.

Since this is a traffic infraction, the court uses the "green schedule" for Traffic Infractions.

For the first \$45 payment, the court uses the amounts on the \$45 line:

- $\circ$  \$11.50: JIS Account
- o \$5: Trauma Fee
- $\circ$   $$11.50$ : Legislative Assessment
- o \$5: Brain Injury
- o \$10: Autotheft Prevention
- o \$2: Driver Licensing Technology Support

The court enters these values on the Traffic Infraction Remittance Calculations spreadsheet (see next page).

 $\blacksquare$ 

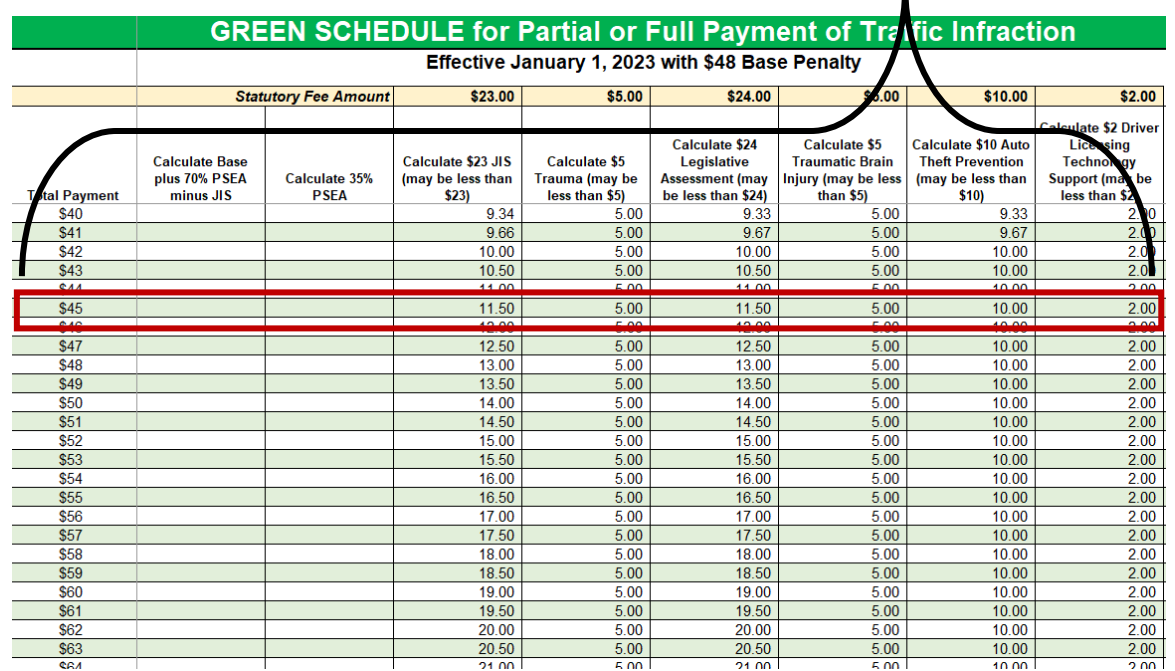

Below, the court has entered the values from the green schedule's \$45 line (previous page) onto the Traffic Infraction Remittance Calculation spreadsheet:

See next page for the results of the automatic calculations.

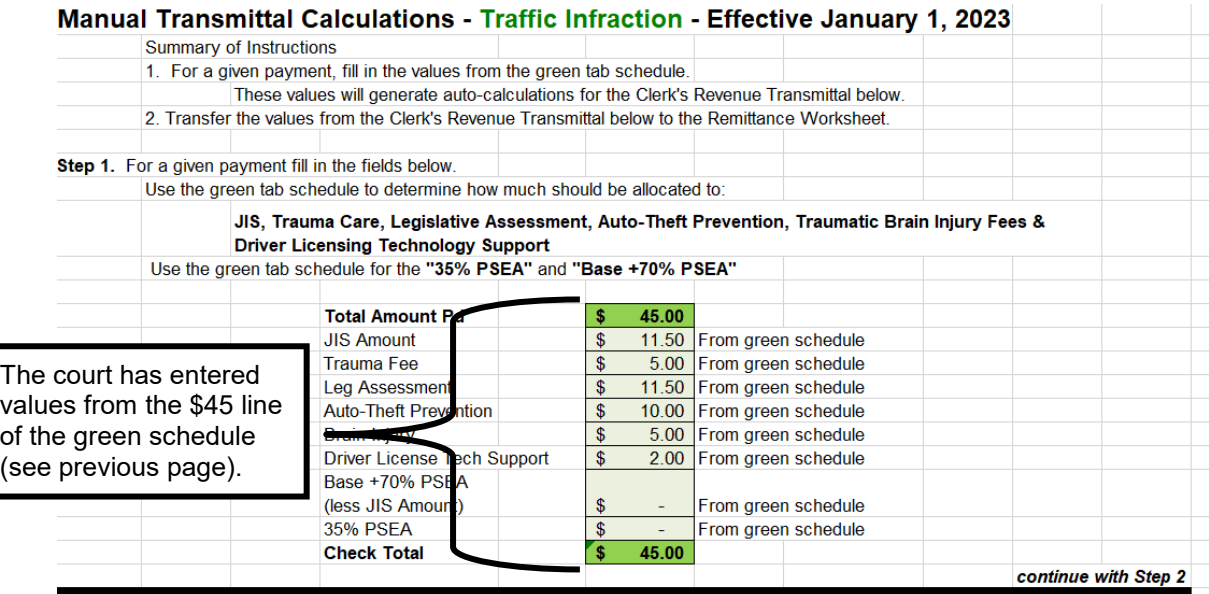

The Remittance Calculations spreadsheet automatically calculates values for entry on the Traffic Infraction Remittance Summary worksheet.

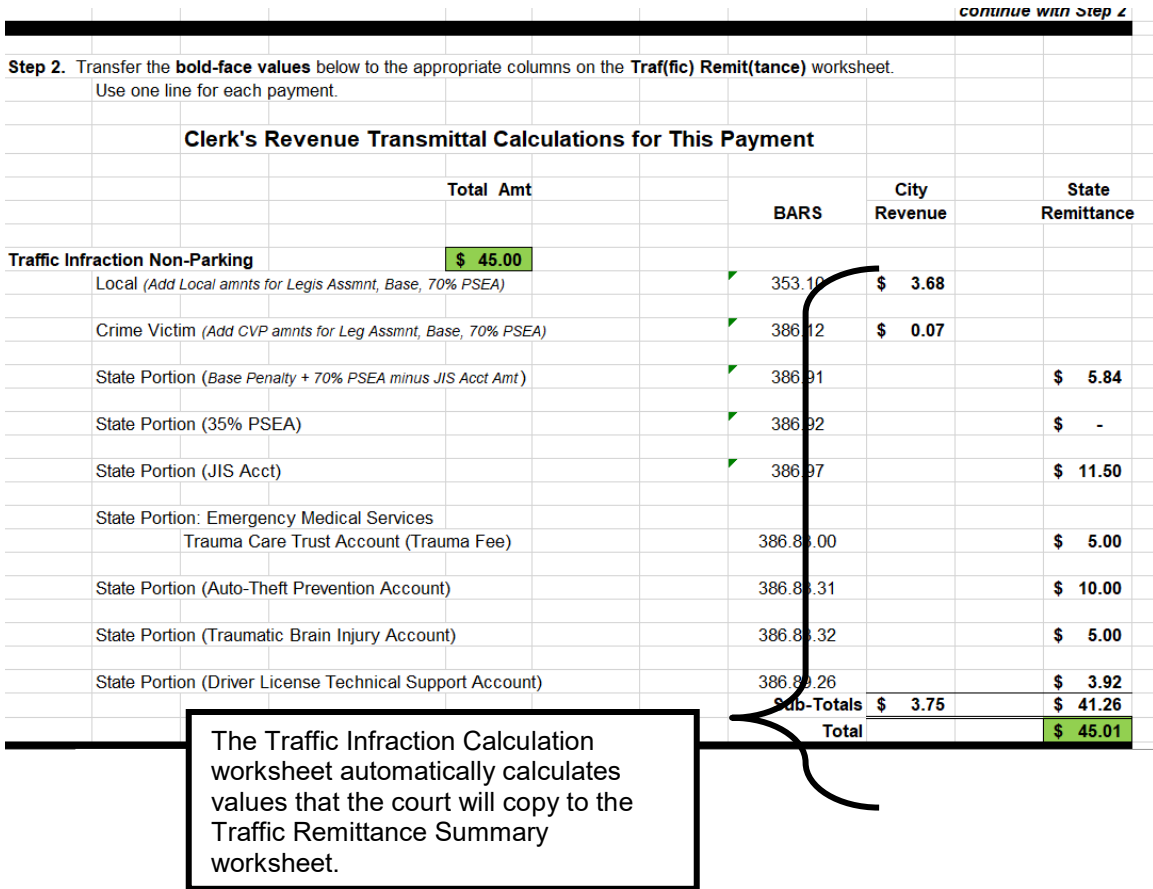

**Note**: You may have to round up or down to come out even. This is because many of the spreadsheet calculations involve rounding.

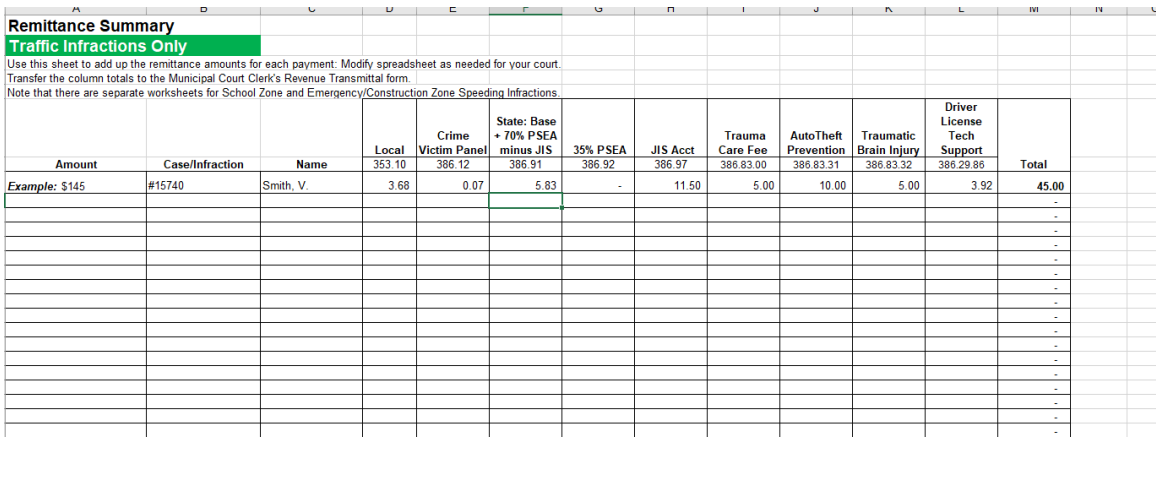

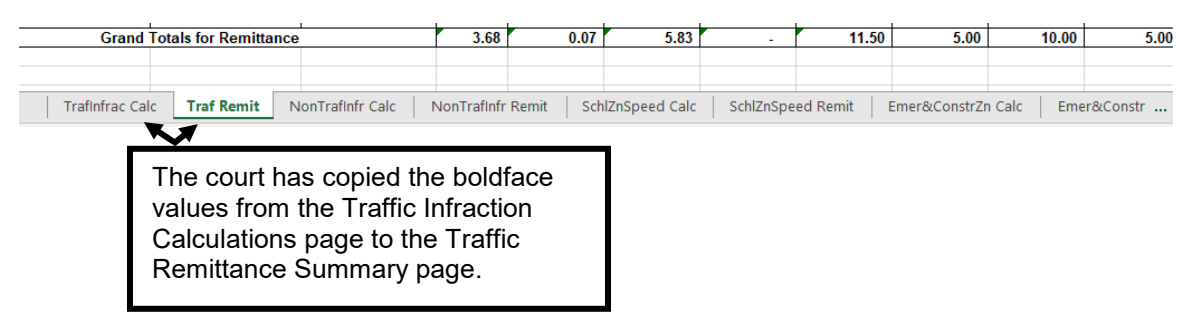

The Defendant's second payment is \$100.

The court uses the \$145 line of the green payment schedule. This line is the total of both payments. The court subtracts from the \$145 line the amounts from the \$45 line that were previously paid.

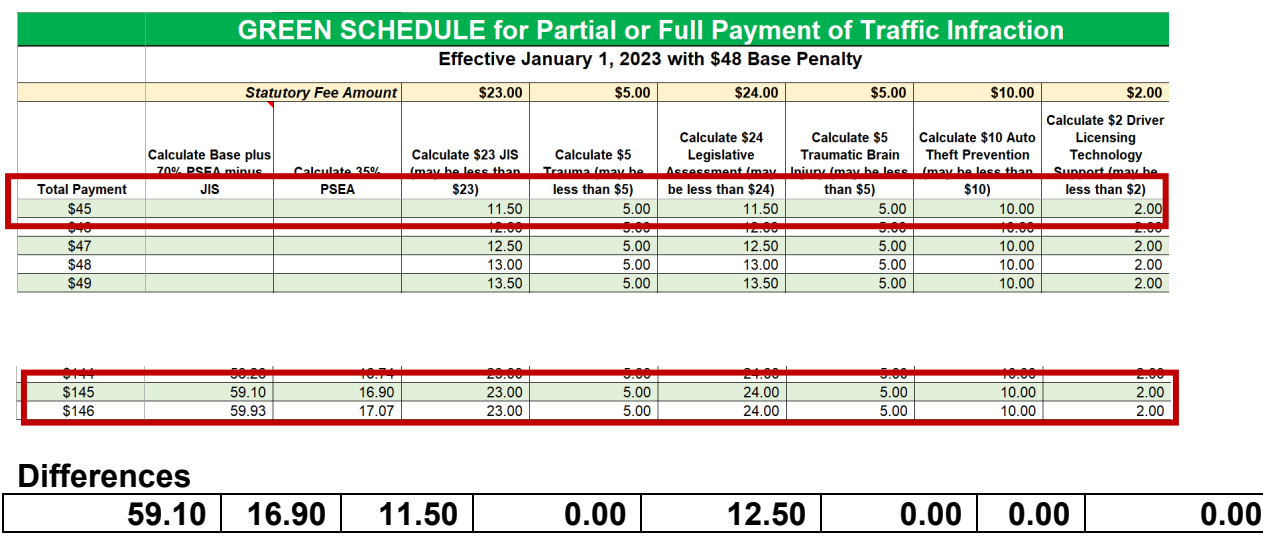

Below, the court has entered the differences (previous page) on the Traffic Infraction Remittance Calculations spreadsheet.

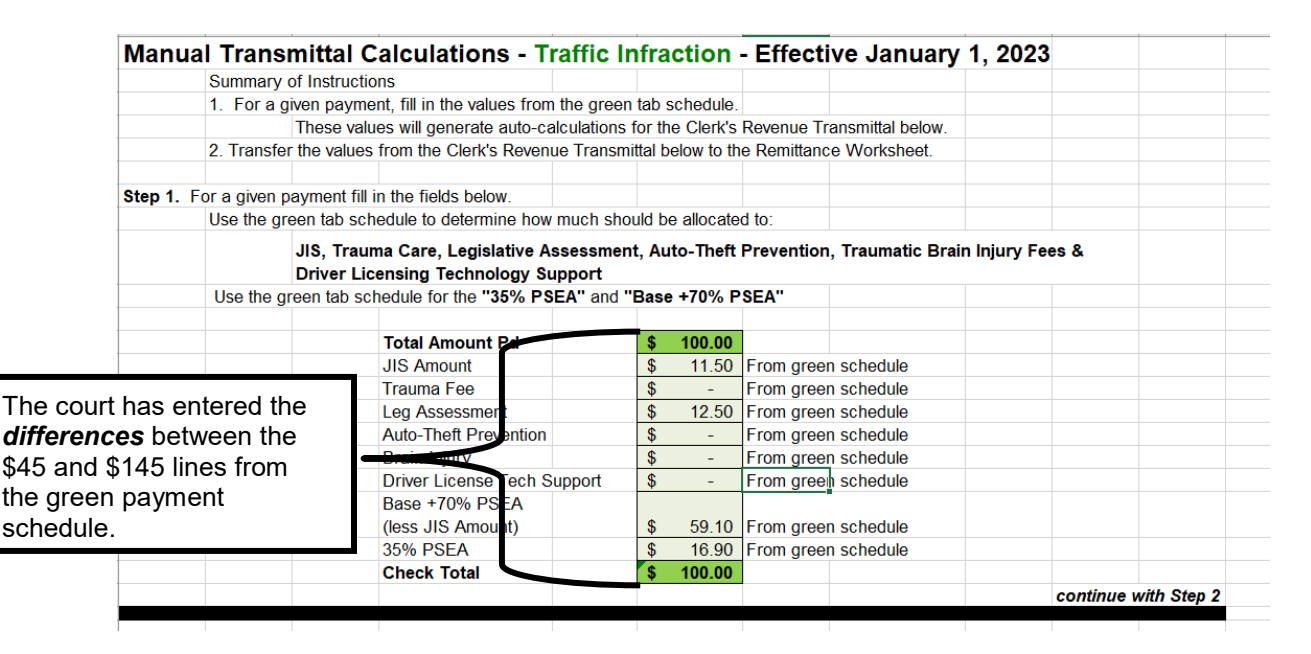

See next page for the automatic calculation results.

The Remittance Calculations spreadsheet automatically calculates the values for entry on the Traffic Infraction Remittance Summary.

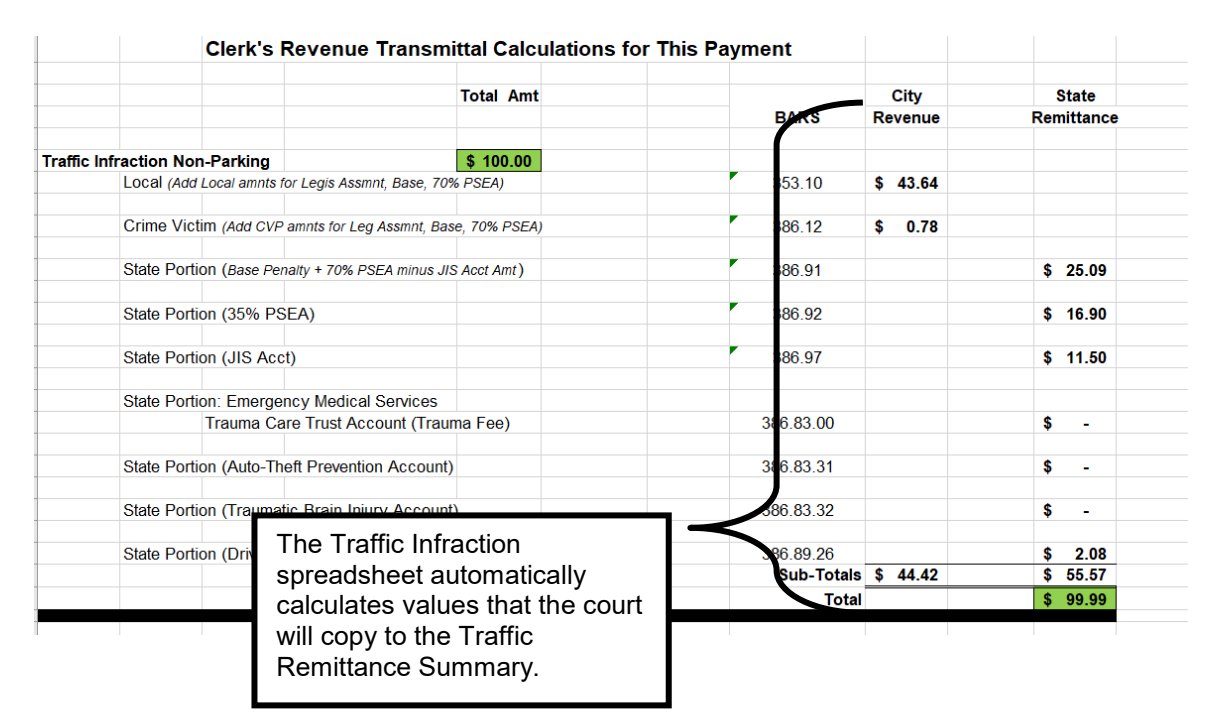

**Note**: You may have to round up or down to come out even. This is because many of the spreadsheet calculations involve rounding.

The court enters the boldface values onto the Traffic Infraction Remittance Summary. In this example, you will need to round to match.

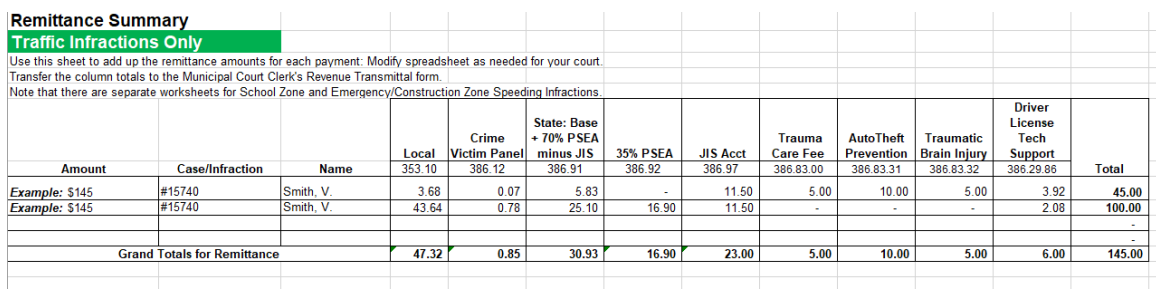

Traffic Infraction **Traffic Remittance** School Zone / School Zone Remit / Non Traffic Infr / Non Traffic Remit к The court has copied the boldface values from the Traffic Infraction Calculations worksheet to the Traffic Remittance Summary worksheet.

# <span id="page-24-0"></span>*Legislative Assessment (\$24)*

RCW [46.63.110\(8\)](https://app.leg.wa.gov/RCW/default.aspx?cite=46.63.110) establishes an additional \$24 penalty on all traffic infractions except for construction work and emergency zone violations (RCW 46.61.527) and (RCW 46.61.212):

(8)(a) In addition to any other penalties imposed under this section and not subject to the limitation of subsection (1) of this section, a person found to have committed a traffic infraction other than of RCW [46.61.527](http://apps.leg.wa.gov/RCW/default.aspx?cite=46.61.527) or [RCW 46.61.212](https://app.leg.wa.gov/RCW/default.aspx?cite=46.61.212) shall be assessed an additional penalty of \$24. The court may not reduce, waive, or suspend the additional penalty unless the court finds the offender to be indigent. If a court authorized community restitution program for offenders is available in the jurisdiction, the court shall allow offenders to offset all or a part of the penalty due under this subsection (8) by participation in the court authorized community restitution program.

 (b) \$12.50 of the additional penalty under (a) of this subsection shall be remitted to the state treasurer. The remaining revenue from the additional penalty must be remitted under chapters [2.08,](http://apps.leg.wa.gov/RCW/default.aspx?cite=2.08) [3.46,](http://apps.leg.wa.gov/RCW/default.aspx?cite=3.46) [3.50,](http://apps.leg.wa.gov/RCW/default.aspx?cite=3.50) [3.62,](http://apps.leg.wa.gov/RCW/default.aspx?cite=3.62)  [10.82,](http://apps.leg.wa.gov/RCW/default.aspx?cite=10.82) and [35.20](http://apps.leg.wa.gov/RCW/default.aspx?cite=35.20) RCW. Money remitted under this subsection to the state treasurer must be deposited as follows:\$8.50 in the state general fund and \$4 in the driver licensing technology support account created under RCW 46.68.067. The moneys deposited into the driver licensing technology support account must be used to support information technology systems used by the department to communicate with the judicial information system, manage driving records, and implement court orders. The balance of the revenue received by the county or city treasurer under this subsection must be deposited into the county or city current expense fund. Moneys retained by the city or county under this subsection shall constitute reimbursement for any liabilities under RCW [43.135.060.](http://apps.leg.wa.gov/RCW/default.aspx?cite=43.135.060)

The JIS Payment Schedules include a column for this \$24 penalty. The Remittance Calculations spreadsheet calculates the distributions for this assessment and adds the appropriate amounts to the fields for local accounts and to the field for the State General Fund. You do not need to do anything beyond filling out the Remittance Calculations spreadsheet for traffic infractions. The calculations will be automatic.

If you are calculating this distribution manually, use the following percentages (effective January 1, 2023):

- 32.00% to the local current expense account.
- 0.58% to the local crime victims' account.
- 50.75% to the state General Fund.
- 16.67% to the Driver Licensing Technology Support Account